#### Programming Composers and Composing Programmers

Victoria Dorn – Sony Interactive Entertainment

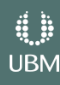

#### About Me

- Berklee College of Music (2013) Sound Design/Composition
- Oregon State University (2018) Computer Science
- Audio Engineering Intern -> Audio Engineer -> Software Engineer
- Associate Software Engineer in Research and Development at PlayStation
- 3D Audio for PS4 (PlayStation VR, Platinum Wireless Headset)
	- Testing, general research, recording, and developer support

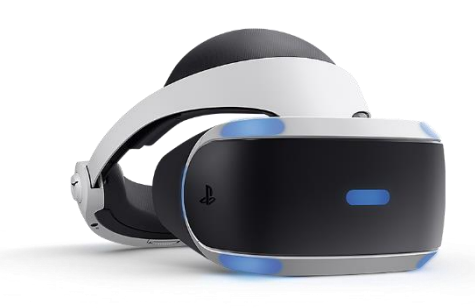

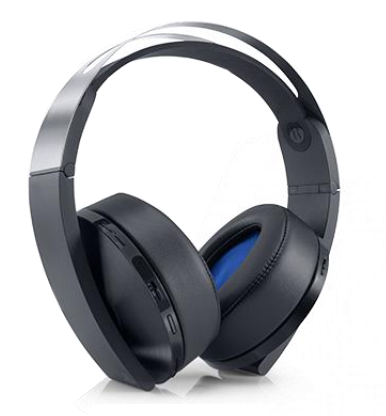

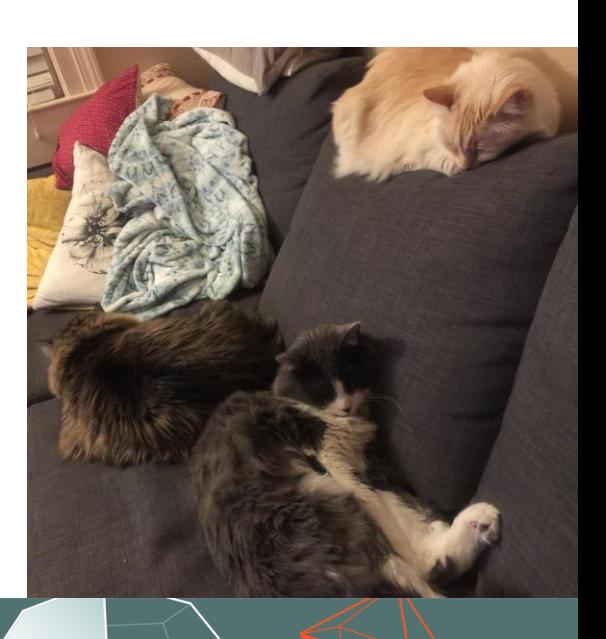

#### Agenda

- Programming tips/tricks for the audio person
- Audio and sound tips/tricks for the programming person
- Creating a dialog and establishing vocabulary
- Raise the level of common understanding between sound people and programmers

3

• Q&A

#### Media Files Used in This Presentation

- [Can be found here](https://drive.google.com/drive/folders/1FdHR4e3R4p59t7ZxAU7pyMkCdaxPqbKl?usp=sharing)
- <https://drive.google.com/drive/folders/1FdHR4e3R4p59t7ZxAU7pyMkCdaxPqbKl?usp=sharing>

![](_page_3_Picture_4.jpeg)

#### Programming Tips for the Audio Folks

![](_page_4_Picture_2.jpeg)

![](_page_4_Picture_3.jpeg)

"[Binary Code"](https://commons.wikimedia.org/wiki/File:Binary_Code.jpg) by [Cncplayer](https://commons.wikimedia.org/wiki/User:Cncplayer) is licensed under [CC BY-SA 3.0](https://creativecommons.org/licenses/by-sa/3.0/deed.en)

![](_page_4_Picture_5.jpeg)

![](_page_4_Picture_7.jpeg)

=

#### Music/Audio Programming

 $DAWs$   $=$   $|Programming Language(s)|$ 

Musical Motives  $=$  Programming Logic =

 $Instruments$   $=$   $|APIs$  or Libraries =

#### Where to Start??

- Learning the Language
- Pseudocode
- Scripting

![](_page_6_Picture_5.jpeg)

#### Learning the Language

- Programming Fundamentals
	- Variables (a value with a name)

```
soundVolume = 10
```
• Loops (works just like looping a sound actually)

```
for (loopCount = 0; while loopCount < 10; increase loopCount by 1){
    play audio file one time
}
```
• If/else logic (if this is happening do this, else do something different)

```
if (the sky is blue){
    play bird sounds
}
else{
    play rain sounds
```
}

#### Learning the Language

- Programming Fundamentals
	- Data structures (Describe how data is organized)
	- Algorithms (Interesting things to do with our data)
		- Sort of like recipes (**cake** recipes)

![](_page_8_Picture_6.jpeg)

![](_page_8_Picture_62.jpeg)

unsigned char unsigned int void\* WaveFile;

 $dChunkID[4];$ dChunkSize; dataArray;

**UBM** 

#### Programming Logic Resources:

- **[Tutorials Point](https://www.tutorialspoint.com/computer_programming/index.htm)** 
	- [https://www.tutorialspoint.com/computer\\_programming/index.htm](https://www.tutorialspoint.com/computer_programming/index.htm)
- **[Crash Course](https://www.youtube.com/playlist?list=PL8dPuuaLjXtNlUrzyH5r6jN9ulIgZBpdo)** 
	- <https://www.youtube.com/playlist?list=PL8dPuuaLjXtNlUrzyH5r6jN9ulIgZBpdo>

![](_page_9_Picture_6.jpeg)

#### Pseudocode

- What is Pseudocode?
	- A simplified notation to describe a program's logic
	- Everyday words used to describe a solution to a programming problem

```
if we hit something
   play a crash sound
                                if a weapon's velocity is > 10
                                    play a loud crash sound
                                else
                                    play a quiet crash sound
                                                                     if a weapon's velocity is > 10
                                                                         if there are more than 15 enemies 
                                                                             play a loud crash sound
                                                                         else
                                                                             play a quiet crash sound
```
11

**UBM** 

#### Pseudocode

- What is Pseudocode?
	- A simplified notation to describe a program's logic
	- Everyday words used to describe a solution to a programming problem
- Start writing down your sound design and music playback ideas as pseudocode
	- Helps to find the parameters you need exposed from the game side
	- Gives an idea of how you want to branch your sounds/music

```
if a weapon's velocity is > 10
    if there are more than 15 enemies 
        play a loud crash sound
    else
        play a quiet crash sound
```
#### Pseudocode Resources:

- **[Khan Academy](https://www.khanacademy.org/computing/computer-programming/programming/good-practices/p/planning-with-pseudo-code)**
- https://www.khanacademy.org/computing/computer[programming/programming/good-practices/p/planning-with-pseudo-code](https://www.khanacademy.org/computing/computer-programming/programming/good-practices/p/planning-with-pseudo-code)
- **[Wikipedia](https://en.wikipedia.org/wiki/Pseudocode)**
- <https://en.wikipedia.org/wiki/Pseudocode>

![](_page_12_Picture_6.jpeg)

### Scripting!!

- Scripts are small sections of code used to pull together larger, more complex features
	- Cool results without too much technical know-how
- Common Languages used for Scripting:
	- Lua, Python, C# (Unity), MaxMSP (Visual Scripting)
- C# examples...

 $thePrint = "Hello"$ the Print  $=$  the Print  $+$  " World!" print the Print

![](_page_13_Figure_8.jpeg)

*MaxMSP Patches by Brandon Sangston*

#### Play A Sound:

audioSource.Play();

![](_page_14_Figure_3.jpeg)

![](_page_14_Picture_4.jpeg)

GOC GAME DEVELOPERS CONFERENCE<sup>®</sup> | MARCH 19-23, 2018 | EXPO: MARCH 21-23, 2018 #GDC18

#### Play A Sound with a Pitch and Volume:

float  $vol = 0.5;$ 

float pitch =  $0.8$ ;

audioSource.volume = vol;

audioSource.pitch = pitch;

audioSource.Play();

![](_page_15_Picture_8.jpeg)

#### Play A Sound with a Random Pitch and Volume:

float  $vol = Random.Range(.5f, .75f);$ 

float pitch =  $Random.Range(.80f, 1f);$ 

audioSource.volume = vol;

audioSource.pitch = pitch;

audioSource.Play();

![](_page_16_Picture_7.jpeg)

}

#### Play A Sound When a Button is Pressed:

if (Input.getKey(button)){

audioSource.Play(); audioSource.pitch = pitch; audioSource.volume = vol; float  $vol = Random.Range(.5f, .75f);$ float pitch = Random.Range(.80f,  $1f$ );

![](_page_17_Picture_4.jpeg)

}

}

#### Production Script:

if (Input.getKey(button)){

if (audioSource != null) {

float  $vol = 0.5$ ; float pitch =  $0.8$ ; audioSource.volume = vol;

audioSource.pitch = pitch;

audioSource.Play();

4,0 **UBM** 

#### Scripting Resources:

- [Unity C# Tutorials](https://unity3d.com/learn/tutorials/s/scripting)
	- <https://unity3d.com/learn/tutorials/s/scripting>
- [Learn Python the Hard Way](https://learnpythonthehardway.org/)\*
	- <https://learnpythonthehardway.org/>
- [LearnPython.org](http://learnpython.org/)
- [Tutorials Point](https://www.tutorialspoint.com/scripting_lnaguage_tutorials.htm) (Scripting)
	- https://www.tutorialspoint.com/scripting Inaguage tutorials.htm \*\*

\*Not actually that hard

\*\*Typo in link is supposed to be there.

![](_page_19_Picture_12.jpeg)

#### Programming

- Not that hard to get started
- Dive in and create

```
if you try programming
   if you really like it
        you will have tons of fun
   else
        you had fun trying
else
   you might have fear of missing out
```
#### Audio Tips for the Programming Folks

![](_page_21_Figure_2.jpeg)

22

4 **UBM** 

#### Where to Start??

- Learn the Language
- Listen to audio
- Learn audio middleware and the audio side of game engines

23

**UBM** 

#### Learning the Language

- A Mix
- **Stems**
- Distortion (Unwanted Distortion)
	- CPU peaking versus Amplitude peaking (example causes)
	- Crackling versus Popping (example effects)
- **Effects** 
	- Manipulating the way audio sounds
	- Reverb
	- Low-Pass Filters
- Audio Quality Keywords
	- "Tinny", "bass-y", "not enough winds", "this sounds blue…"

![](_page_23_Picture_14.jpeg)

#### Reverb Example

# Small Room Big Room  $\frac{1}{2}$  $\frac{1}{2}$

![](_page_24_Picture_4.jpeg)

#### Tinny Versus Not Tinny Example

Tinny Not Tinny

![](_page_25_Picture_4.jpeg)

![](_page_25_Picture_5.jpeg)

![](_page_25_Picture_6.jpeg)

![](_page_25_Picture_8.jpeg)

#### Learning the Language

- And many more…
- Learn from each other
- Good resource:
	- <https://www.soundonsound.com/sound-advice/glossary-technical-terms>

# Listen to Audio

![](_page_27_Picture_3.jpeg)

![](_page_28_Picture_0.jpeg)

### Listen to Audio No, really… Pow! Bang!

![](_page_28_Picture_3.jpeg)

#### Listen to Audio

- Play games, listen to audio transitions
	- How is the game you are playing creating interactive music/sound?
- Interactive music paradigms
	- Branching music
	- Layering based on state changes
- Interactive sound design
	- Game parameter "hooks"
	- Variation creation through sound "grains" and elements
	- Reverb

![](_page_29_Picture_11.jpeg)

GOC **GAME DEVELOPERS CONFERENCE<sup>®</sup>** 

![](_page_30_Figure_1.jpeg)

#### Grain/Variation Example

![](_page_31_Figure_3.jpeg)

![](_page_31_Figure_4.jpeg)

Footstep3

Footstep4

![](_page_31_Picture_7.jpeg)

Break apart heel and toe sounds

![](_page_31_Figure_9.jpeg)

Normal footstep sounds Granularized footstep sounds

![](_page_31_Figure_11.jpeg)

![](_page_31_Picture_12.jpeg)

#### Listen to Audio

• Take what you have learned and try to analyze games

33

**UBM** 

- Play your favorite RPG
	- What are they doing with their sounds?
	- Are they doing anything atypical but cool?
	- Use these techniques

#### Resources

- **[Designing Sound](http://designingsound.org/tag/audio-implementation-greats/)** (Audio Implementation Greats)
	- <http://designingsound.org/tag/audio-implementation-greats/>
- **[Audio Coding Perception Examples](https://customer258769455.portal.membersuite.com/onlinestorefront/BrowseMerchandise.aspx?contextID=dfb59c4a-0066-c689-defd-0b3b8d837468) (Audio Engineering Society)**

![](_page_33_Picture_5.jpeg)

#### Audio Middleware / Game Engine Audio

- Try out one of the many audio middleware engines
	- For example, Wwise or FMOD
	- Learn how to implement some basic audio behaviors using their interface
- Try figuring out how to add audio to a Unity or Unreal Engine project
- Generate ideas
- Generate curiosity

![](_page_34_Picture_9.jpeg)

![](_page_35_Picture_1.jpeg)

![](_page_35_Picture_18.jpeg)

#### Creating an Audio Event in Wwise

![](_page_36_Picture_14.jpeg)

#### The Code to Call

uiID = soundEmittingButton.GetID();

AK::SoundEngine::PostEvent("Play", uiID);

![](_page_37_Picture_4.jpeg)

#### Audio Middleware / Game Engine Audio

- [Unity audio tutorials](https://unity3d.com/learn/tutorials/s/audio)
	- <https://unity3d.com/learn/tutorials/s/audio>
- [Unreal Engine audio tutorials](https://docs.unrealengine.com/latest/INT/Engine/Audio/Overview/index.html)
	- <https://docs.unrealengine.com/latest/INT/Engine/Audio/Overview/index.html>

- **Wwise [tutorials](https://www.audiokinetic.com/resources/videos/)** 
	- <https://www.audiokinetic.com/resources/videos/>

#### Audio

- Audio is fun! Explosions are fun!
- Great game audio community to help you learn!

![](_page_39_Picture_4.jpeg)

![](_page_40_Picture_0.jpeg)

41

i, **UBM** 

#### Cross Disciplinary Communications

- See your project from a different angle
- Learn new skills
- Make friends  $\odot$

![](_page_41_Picture_5.jpeg)

# GOC

## Thank you!

#### Twitter: @VictoriaDorn

GAME DEVELOPERS CONFERENCE<sup>®</sup> | MARCH 19-23, 2018 | EXPO: MARCH 21-23, 2018

43<br>**#GDC18**#

4

**UBM**